# STATISTIQUES

La chapitre s'appuie sur la série du tableau ci-dessous qui présente le nombre de buts par match durant la Coupe du monde de football de 2010 :

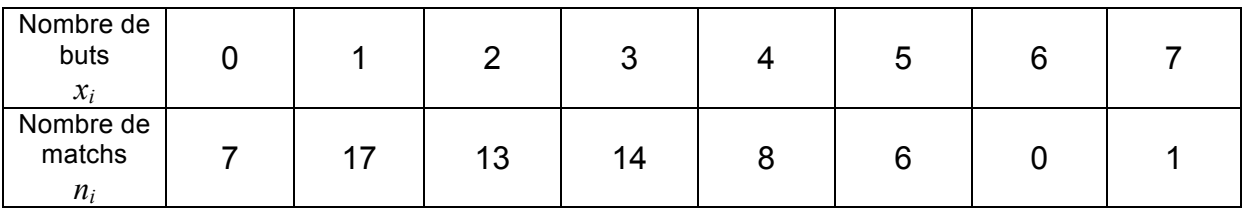

Les valeurs  $x_i$  du caractère étudié sont les "nombres de buts". Les effectifs  $n_i$  correspondants sont les "nombres de matchs".

## I. Médiane et quartiles

#### 1) Médiane

#### **Vidéo https://youtu.be/g1OCTw--VYQ**

Pour obtenir la médiane d'une série, on range les valeurs de la série dans l'ordre croissant. La médiane est la valeur qui partage la série en deux populations d'effectif égal.

#### Exemple :

Pour la série étudiée dans le chapitre, l'effectif total est égal à 66. La médiane se trouve donc entre la  $33<sup>e</sup>$  et  $34<sup>e</sup>$  valeur de la série.

On écrit les valeurs de la série dans l'ordre croissant : 0 0 0 0 0 0 0 1 1 1 1 1 1 1 1 1 1 1 1 1 1 1 1 1 2 2 2 2 2 2 2 2 **2 2** 2 2 2 3 3 3 3 3 …

 $+1$ La 33<sup>e</sup> et la 34<sup>e</sup> valeur sont égales à 2. La médiane est donc également égale à 2.

On en déduit que durant la Coupe du monde 2010, il y a eu autant de matchs dont le nombre de buts était supérieur à 2 que de matchs dont le nombre de buts était inférieur à 2.

### 2) Quartiles

**Vidéo https://youtu.be/IjsDK0ODwlw**

Le premier quartile  $O<sub>l</sub>$  est la plus petite valeur de la série telle qu'au moins 25% des valeurs sont inférieures ou égales à *Q1*.

Le troisième quartile *Q3* est la plus petite valeur de la série telle qu'au moins 75% des valeurs sont inférieures ou égales à *Q3*.

Exemple :

Pour la série étudiée dans le chapitre, l'effectif total est égal à 66.

Le premier quartile  $Q_I$  est valeur 17<sup>e</sup> valeur. En effet,  $\frac{1}{4}$ 4  $\times 66 = 16, 5 \rightarrow 17$ .

Donc  $Q_1 = 1$ .

Le troisième quartile  $Q_3$  est valeur 50<sup>e</sup> valeur. En effet,  $\frac{3}{4}$ 4  $\times 66 = 49, 5 \rightarrow 50$ .

Donc  $Q_3 = 3$ .

# 3) Ecart interquartile

Définition : L'écart interquartile d'une série statistique de premier quartile  $Q<sub>l</sub>$  et de troisième quartile  $Q_3$  est égal à la différence  $Q_3 - Q_1$ .

Exemple :

Pour la série étudiée dans le chapitre, l'écart interquartile est égal :  $Q_3 - Q_1 = 3 - 1 = 2$ .

Remarque :

L'écart interquartile d'une série mesure la dispersion autour de la médiane. Il contient au moins 50% des valeurs de la série.

L'écart interquartile n'est pas influencé par les valeurs extrêmes de la série.

4) Diagramme en boîte

**Vidéo https://youtu.be/IjsDK0ODwlw**

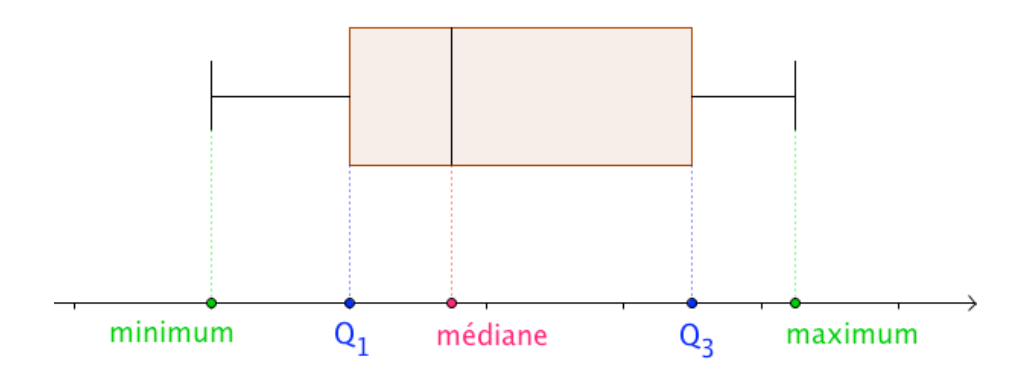

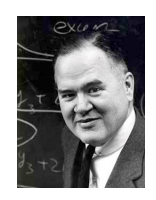

Ce type diagramme porte également le nom de *boîte à moustaches* ou *diagramme de Tukey*. *John Wilder Tukey* (1915 – 2000) était un statisticien américain.

## Exemple : Pour la série étudiée dans le chapitre :

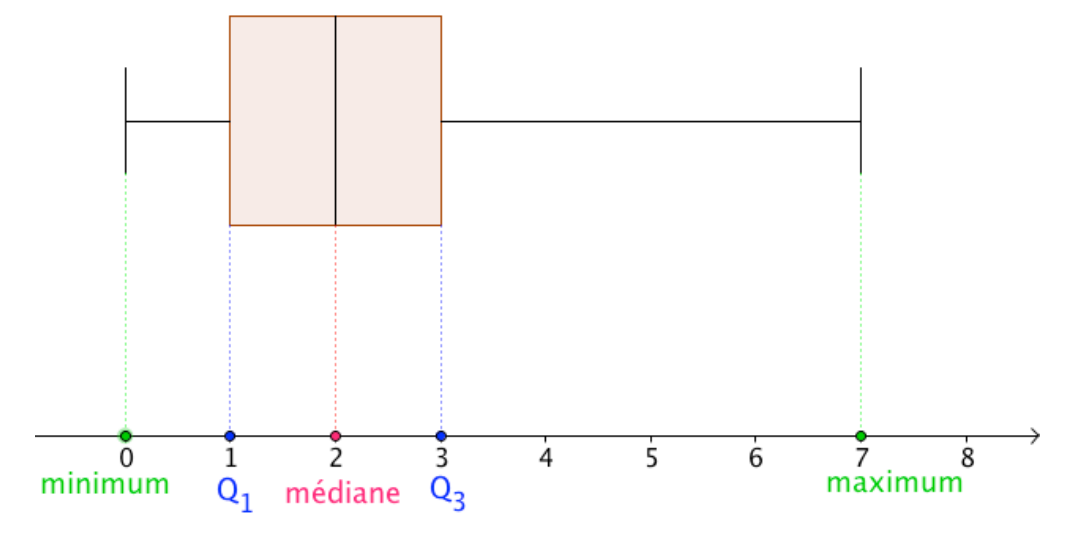

# II. Moyenne et variance

1) Moyenne

**Vidéo https://youtu.be/Rhgv1gRUI2w**

Exemple :

La moyenne de buts par match est égale à :  $\overline{x} = \frac{7 \times 0 + 17 \times 1 + 13 \times 2 + 14 \times 3 + 8 \times 4 + 6 \times 5 + 0 \times 6 + 1 \times 7}{7 + 17 + 13 + 14 + 8 + 6 + 1} = \frac{154}{66} \approx 2.3$ 

Définition : La moyenne *x* d'une série statistique dont les valeurs du caractère sont  $x_1, x_2, x_3, \ldots, x_k$  et les effectifs correspondants sont  $n_1, n_2, n_3, \ldots, n_k$  est égale à :

$$
\overline{x} = \frac{x_1 \times n_1 + x_2 \times n_2 + \dots + x_k \times n_k}{n_1 + n_2 + \dots + n_k}
$$

# 2) Variance, écart-type

**Vidéo https://youtu.be/CiFoBkipJQk**

Définitions : - La variance *V* d'une série statistique de moyenne *x* dont les valeurs du caractère sont  $x_1, x_2, x_3, ..., x_k$  et les effectifs correspondants sont  $n_1, n_2, n_3, ..., n_k$  est égale à :

$$
V = \frac{n_1 \times (x_1 - \overline{x})^2 + n_2 \times (x_2 - \overline{x})^2 + \dots + n_k \times (x_k - \overline{x})^2}{n_1 + n_2 + \dots + n_k}
$$

- L'<u>écart-type</u> σ d'une série statistique de variance *V* est égal à :  $σ = \sqrt{V}$ 

Exemple : Pour la série étudiée dans le chapitre, la variance est égale à :

$$
V = \frac{7 \times \left(0 - \frac{7}{3}\right)^2 + 17 \times \left(1 - \frac{7}{3}\right)^2 + 13 \times \left(2 - \frac{7}{3}\right)^2 + 14 \times \left(3 - \frac{7}{3}\right)^2 + 8 \times \left(4 - \frac{7}{3}\right)^2 + 6 \times \left(5 - \frac{7}{3}\right)^2 + 0 \times \left(6 - \frac{7}{3}\right)^2 + 1 \times \left(7 - \frac{7}{3}\right)^2}{}_{1} = \frac{1}{\sqrt{3}} = \frac{1}{\sqrt{3}} = \frac{1
$$

 $\approx$  2,4646

 $\sigma \approx \sqrt{2.4646} \approx 1.57$ 

L'écart-type possède la même unité que les valeurs de la série. Ainsi pour la série étudiée, l'écart-type est environ égal à 1,57 buts.

Remarque :

L'écart-type exprime la dispersion des valeurs d'une série statistique autour de sa moyenne. Les valeurs extrêmes influencent l'écart-type.

## III. Avec la calculatrice

Méthode : Déterminer les caractéristiques statistiques à l'aide d'une calculatrice

**Vidéos dans la Playlist :**

**https://www.youtube.com/playlist?list=PLVUDmbpupCariueLJZJ78cq4tX1OVCHIJ**

1) Déterminer la moyenne, la variance et l'écart-type de la série statistique étudiée dans ce chapitre.

2) Tracer le diagramme en boîte.

1) On saisit les données du tableau dans deux listes de la calculatrice : TI-83 : Touche « stats » puis « 1:Edit …»

Casio 35+ : Menu « STAT »

1Var Freq :List2

On obtient :

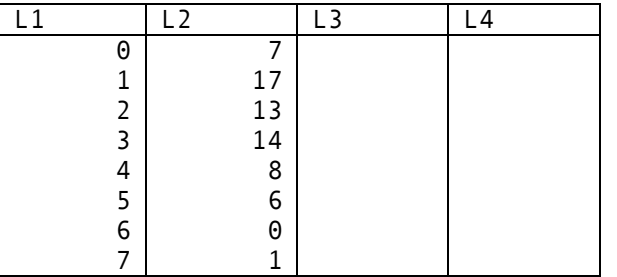

On indique que les valeurs du caractère sont stockées dans la liste 1 et les effectifs correspondants dans la liste 2 :

TI-83 : Touche « stats » puis « CALC » et « Stats 1-Var ». Stats 1-Var L1,L2 Casio 35+ : « CALC » (F2) puis « SET » (F6) : 1Var XList :List1

Puis touches « EXIT » et « 1VAR » (F1).

On obtient :

Stats 1-Var  $x = 2.3333333$  $\Sigma x = 154$  $\Sigma x^2 = 522$ Sx=1.5819495 σx=1.5699193 n=66

2) Il est possible d'afficher également le diagramme en boîte :  $T1-83 : x 2^{nde}$  » « graph stats » puis choisir « 1 : Graph1 ». **G** NAff gre: La 旨麀 нн.. ListeX:Li<br>Effectifs:Lz Et touche « graphe ». Casio 35+ : « GRPH » (F1) puis « SET » (F6) : StatGraph1 Graph Type :MedBox XList :List1 Frequency :List2 Puis touche « EXIT » et « GPH1 ». On obtient :

© Copyright

Hors du cadre de la classe, aucune reproduction, même partielle, autres que celles prévues à l'article L 122-5 du code de la propriété intellectuelle, ne peut être faite de ce site sans l'autorisation expresse de l'auteur. *www.maths-et-tiques.fr/index.php/mentions-legales*